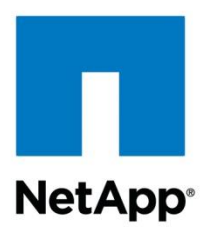

Technical Report

# Sophos Anti-Virus Protection for Data ONTAP Operating in Cluster-Mode

Manoj Kumar D V, Dhaval Bhadeshiya, NetApp April 2012 | TR-3985

# **Executive Summary**

Antivirus scanning is an integral feature for file services deployments. NetApp provides this functionality to its customers by partnering with premium antivirus product vendors. With onboard antivirus protection, storage administrators can configure the virus scanning mechanism and storage from one unified NetApp® interface. This document discusses the scanning configurations for Sophos® Anti-Virus for NetApp systems with NetApp Data ONTAP® operating in Cluster-Mode. It also discusses the best practices for deploying this solution.

# **TABLE OF CONTENTS**

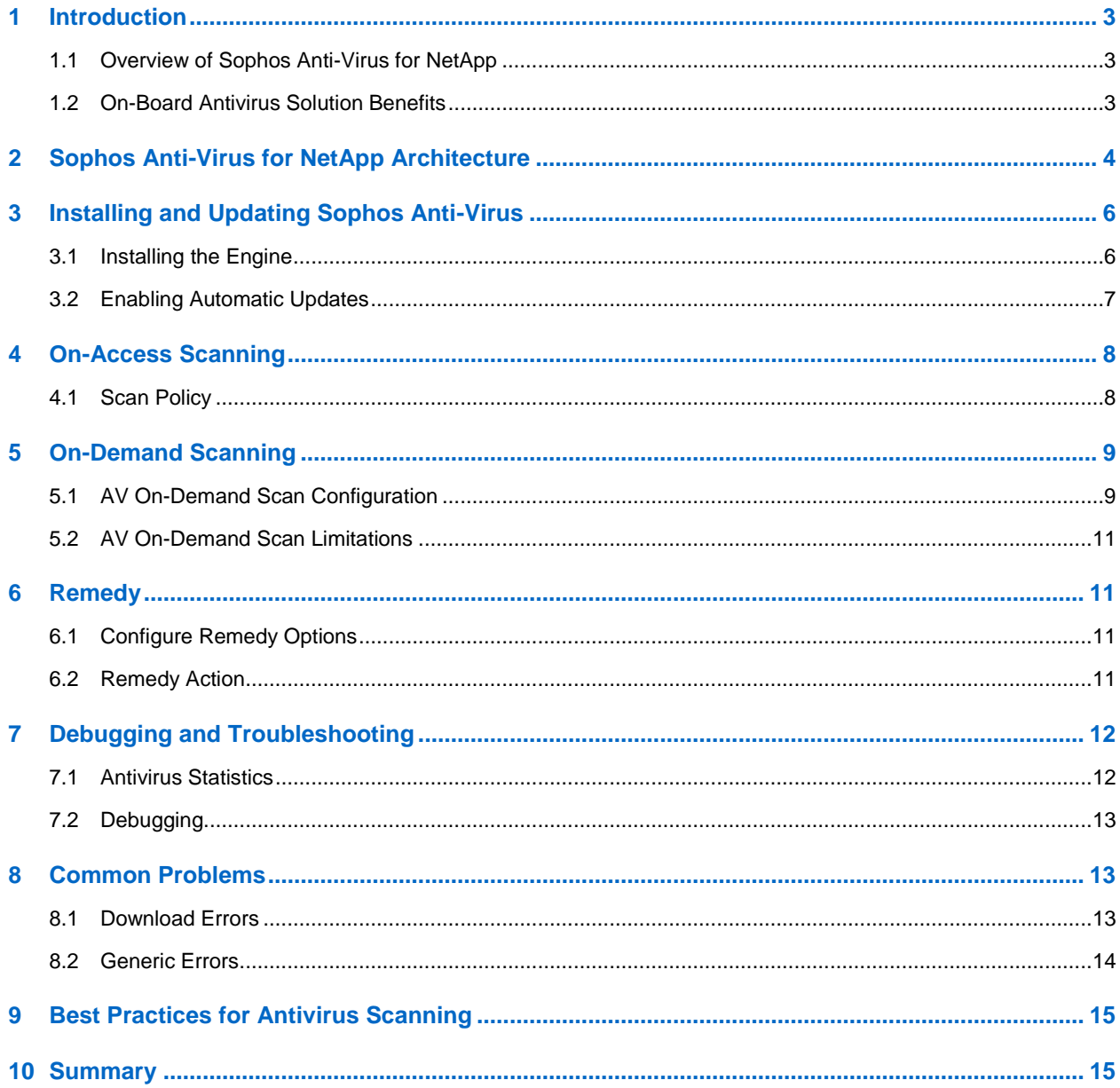

# **LIST OF TABLES**

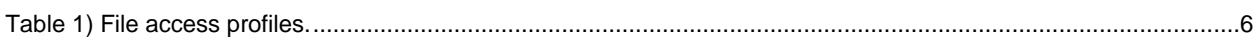

# **LIST OF FIGURES**

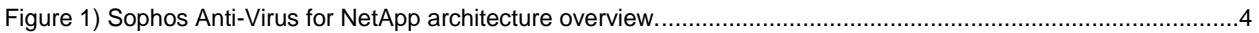

# <span id="page-2-0"></span>**1 Introduction**

NetApp storage devices include integrated antivirus (AV) functionality in partnership with Sophos to protect corporate data from computer viruses. The combined solutions are designed to detect and prevent the spread of malicious virus code before data is compromised.

NetApp offers two solutions for protecting data:

- **Off-box antivirus.** NetApp storage devices offload the antivirus scanning activity to antivirus servers for maximum scalability. This solution is available for Data ONTAP 7.x and Data ONTAP 8.x operating in 7-Mode. For more information about off-box AV, refer to [TR-3107: Antivirus Scanning](http://www.netapp.com/us/library/technical-reports/tr-3107.html)  [Best Practices Guide.](http://www.netapp.com/us/library/technical-reports/tr-3107.html)
- **On-board antivirus.** This solution enables an integrated approach to secure data. The Sophos Anti-Virus engine is bundled with Data ONTAP and can run on the storage controller. This solution is available starting with Data ONTAP 8.1.x operating in Cluster-Mode.

This report describes the Sophos Anti-Virus for NetApp Data ONTAP 8.1 operating in Cluster-Mode and the best practices for deploying this solution.

# <span id="page-2-1"></span>**1.1 Overview of Sophos Anti-Virus for NetApp**

Sophos Anti-Virus provides integrated virus protection for Data ONTAP operating in Cluster-Mode. The AV scanning engine from Sophos runs on NetApp storage systems. This solution offers two options to protect data:

- **On-access.** The scanning process occurs every time clients access the files. The files are scanned for any threat before they are served to clients.
- **On-demand.** This option scans the file system at the scheduled time. AV scanning can be configured to meet the customer's scanning needs by scheduling antivirus scans during off-peak hours.

Unlike most off-box antivirus solutions that are for CIFS only, Sophos Anti-Virus scans both CIFS and NFS file access for threats. The Sophos Anti-Virus scan engine runs in the user space that is available in Cluster-Mode.

AV scanning is a cluster-wide feature and it is not associated with any Vserver. Using AV policies, scanning polices can be applied per volume.

# <span id="page-2-2"></span>**1.2 On-Board Antivirus Solution Benefits**

On-board AV protects customers' data stored on NetApp storage systems from viruses. This feature improves the robustness, performance, and scalability of the antivirus solution while simplifying manageability. It removes the network between the NetApp storage controllers and the antivirus servers, bringing the antivirus servers closer to the data. Here are some of the benefits of using on-board AV:

- **Better management.** No external server is required to perform virus scanning. By removing the external antivirus server, the management of the antivirus feature is concentrated in one place—on the storage management interface.
- **Better scalability.** In Cluster-Mode, scalability is a key design consideration. The AV solution takes advantage of the Cluster-Mode architecture that provides the ability to scale.
- **Scheduled scanning.** Virus scanning can be performed during off-peak hours by using the ondemand scanning feature.
- **Improved performance.**
	- The on-board antivirus design allows the antivirus engines to directly access the data by using a fast native storage controller protocol. This reduces the overhead seen in traditional off-box antivirus solutions that use CIFS protocol for data access. It can also help in improving performance by reducing the network traffic and eliminating data copies.
- The scanned file information is persistent. This eliminates load during on-access scanning because only modified files are scanned.
- **Security.** Supports both CIFS and NFS file access scanning.
- **Scanning options**.
	- Centralized configuration of AV from console and UI.
	- Different on-access policies can be set for different volumes.
	- Using the privileged mode, it is possible to change various engine options like the archive recursion depth, scan timeout, and so on.

# <span id="page-3-0"></span>**2 Sophos Anti-Virus for NetApp Architecture**

The Sophos Anti-Virus solution is integrated into the Data ONTAP operating system. Data ONTAP operating in Cluster-Mode is designed to provide space for applications such as antivirus servers. Sophos Anti-Virus uses this user space to run its scan engine.

[Figure 1](#page-3-1) is a high-level overview of the Sophos Anti-Virus for NetApp architecture.

<span id="page-3-1"></span>**Figure 1) Sophos Anti-Virus for NetApp architecture overview.**

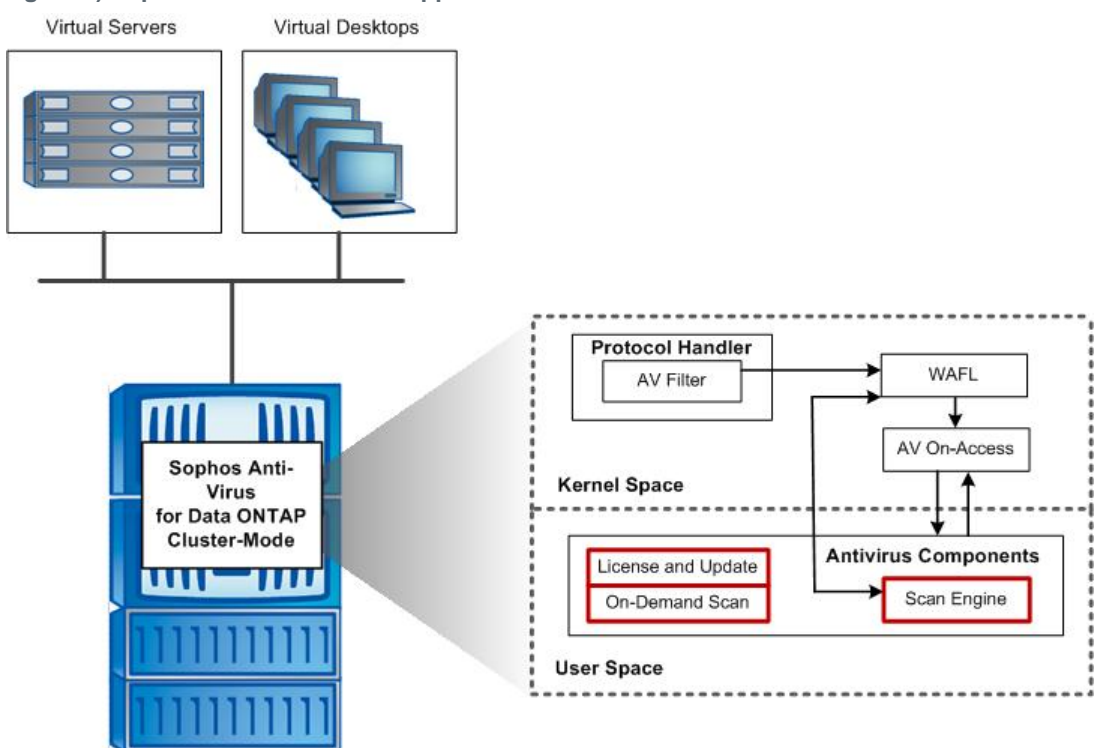

**Note:** [Figure 1](#page-3-1) shows the Sophos main on-board antivirus components in a single-node Cluster-Mode setup. Multiple-node interactions are beyond the scope of this document.

The Sophos Anti-Virus solution consists of hooks in the data path to delay file operations and generate scan requests, and a user-mode application that mediates scan and management requests with a thirdparty scanning engine. The main components of this architecture are:

 **AV filter.** When a file is accessed by using the network protocols, the AV filter first decides whether or not the file needs to be scanned. This predecision is based on information like file extension, the share through which the request is coming, the protocol used, and so on. This information is passed to the AV on-access client.

- AV on-access client. A module used by NetApp WAFL<sup>®</sup> (Write Anywhere File Layout) to manage virus scanning. Based on the predecision passed by the AV filter and the AV attributes of the inode, the AV on-access client decides whether or not to scan the file. To scan a file, the AV client sends a request to the AV server.
- **AV server.** Located in the user space, the AV server contains the third-party scan engine. Upon request of the AV on-access and on-demand clients, the AV server scans the file. A maximum of one AV server can be present per node.
- **AV on demand.** Parses directories upon an administrator's request and scans the files by sending a request to the AV server.
- **AV manager.** Used to configure and monitor the antivirus feature and to manage the AV subsystems.

On-access scanning is based on the AV policy defined for the volume. The AV policy can be assigned either to a Vserver or to a volume. A volume inherits the AV policy from the Vserver if there is no explicit policy assigned to it.

The AV policy can be used to determine scanning options based on common questions such as:

- Is scanning mandatory even when the AV server is down?
- What protocols should be scanned?
- For CIFS:
	- What shares should be scanned?
	- What files should be scanned?
	- Scan only files that are opened with execute access?
- For NFS:
	- Scan only files that are opened with execute permission?
- What file operations should be scanned (FileOp profile)?

The actual scan depends on the protocol and file operations. Sophos Anti-Virus now supports both CIFS and NFS protocols, but the file operations differ for each protocol. To simplify administration and optimize performance, inbuilt file operations profiles are created that define which files operations to scan and the priority for each protocol.

[Table 1](#page-5-2) presents the four possible file access profiles, as well as the scan action that should be taken for each incoming file operation.

<span id="page-5-2"></span>**Table 1) File access profiles.**

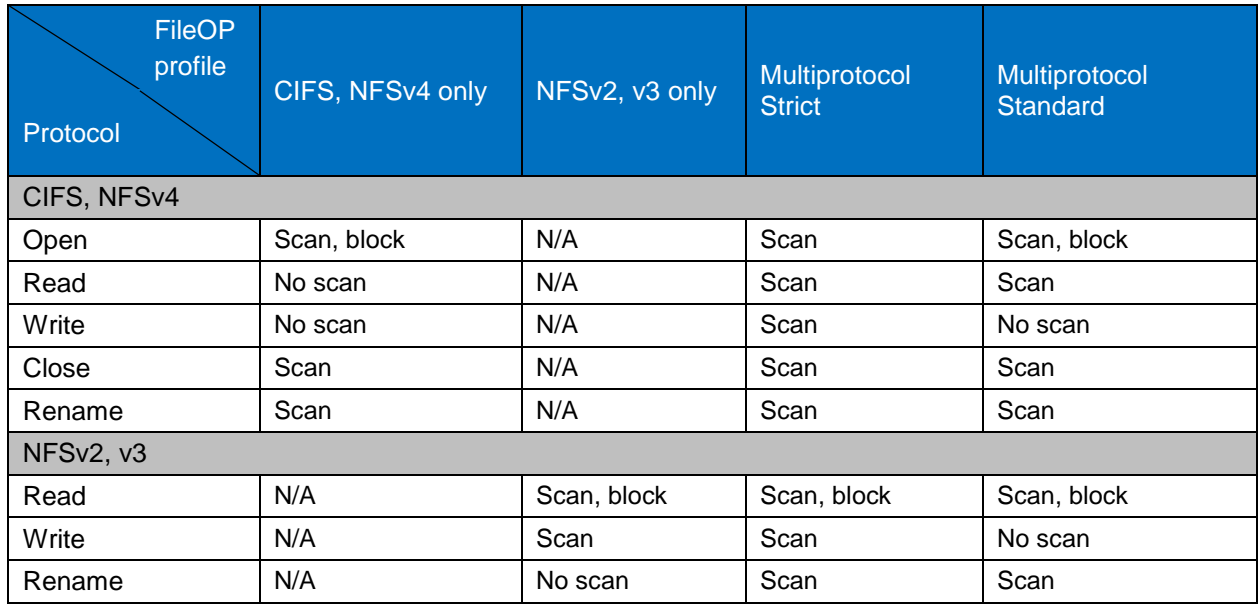

The scan action in [Table 1](#page-5-2) contains the following parameters that determine the scanning behavior:

- **Scan/no scan.** Specifies whether or not to scan a file.
- **Block.** True if the AV on-access client needs to wait for scan completion before completing the file operation.

Once the files are scanned, scanned information like scan result and the AV version used for scanning the file is stored. The file scan state can be:

- Unknown
- Clean
- Infected

File scan state is reset to "unknown" when the file is modified or when the AV version is updated. The files are scanned only when the state is "unknown" or the scanned AV version is different from the current AV version.

On-demand scanning can be used to scan a file, directory, Vserver, or cluster. Scanning can be triggered manually or by a predefined schedule. On-demand offers many options to suit each customer's needs. For more information about this feature, see section [5,](#page-8-0) ["On-Demand Scanning.](#page-8-0)"

# <span id="page-5-0"></span>**3 Installing and Updating Sophos Anti-Virus**

The section describes how to install and administer Sophos Anti-Virus for NetApp.

# <span id="page-5-1"></span>**3.1 Installing the Engine**

# **Prerequisites for Installing the Engine**

- Disable the engine before the initial configuration.
- Configure DNS for the cluster to access the Internet to download the required files from partner sites.
- Verify that you have the Sophos for Network Storage license. Most Endpoint Protection licenses include this license. Contact your Sophos account manager or partner if you are unsure.

# **Sophos Installation**

To install the Sophos Anti-Virus scan engine, perform the following steps:

1. Configure the Sophos Anti-Virus engine:

```
antivirus engine modify -vendor sophos -num-license 1 -sophos-http-url SOPHOS -sophos-http-user 
<username>
Please enter password: <password>
Please enter password again: <password>
```
**Note:** If the engine is currently disabled, the activation code will be activated and license information will be updated when the engine is enabled.

**Note:** Set the number of licenses to the number of nodes in the cluster.

2. Check the configuration:

```
antivirus engine show
Antivirus Vendor : sophos
State : off
Runtime State : Disabled.
Product Information : Sophos Anti-Virus for Data ONTAP
Number of Licenses : 1
URL : SOPHOS
User : <username>
```
### 3. Enable the AV engine:

antivirus engine enable

4. Modify the engine configuration.

Options such as update URL, license URL, number of licenses, and so on can be modified by using the CLI.

5. Install the AV engine by using the proxy configuration.

If nodes are not connected to the Internet, the installation and virus definition update can be done by using the proxy configuration. To configure proxy for the antivirus engine, use the privilege mode by entering:

Set diagnostic

This will take you to the privilege mode. Enter:

```
antivirus engine option modify -proxy-host <hostname> -proxy-port <port number> -proxy-login
<username>
Please enter password: <password>
```
# <span id="page-6-0"></span>**3.2 Enabling Automatic Updates**

Updates are run as a job based on the schedule defined by the administrator. The update operation downloads the antivirus software updates, such as virus definition files, scan engine libraries, virus pattern files, and so on, from Sophos update sites to the cluster. Updates are stored in a common repository shared among all nodes in a cluster. After downloading the updates, the cluster sends an update request to all the antivirus server instances to request that antivirus software definitions be updated.

Only one antivirus update job can run at any time in the cluster. The automatic update options and the commands to enable them are described below.

### **Enable Automatic Update**

antivirus update modify -auto-update on

By default, updates are scheduled at 2 a.m. every day.

# **Set Timed Update**

To schedule the update, you must update the  $\text{modify}$  command with the appropriate options. The following sample of the command shows how to set the virus definition update at 2 a.m. on Saturday and Sunday.

```
antivirus update modify -auto-update on -schedule-hour 2 -schedule-minute 0 -schedule-dayofweek 
saturday, sunday
```
# **Perform Manual Update**

To perform a one-time manual update, use the following command:

```
antivirus update sync
[Job 236] Job succeeded: There are no updates.
```
# **Update Rollback**

AV update provides an option to roll back changes made by the last update. Use this option to revert changes if there are problems after the update.

antivirus update rollback

### **Disable Automatic Update**

```
antivirus update modify -auto-update off
```
# **4 On-Access Scanning**

The on-access policy defines the scanning rules when data is accessed over either CIFS or NFS. Each volume is associated with an on-access scanning policy. If no specific scanning policy is assigned to a volume, it inherits the policy of the Vserver.

This section describes the creating, assigning, and modifying of on-access policies.

# <span id="page-7-1"></span>**4.1 Scan Policy**

### **Default Scan Policy**

```
antivirus on-access policy show default
                        Scan Mandatory Scan Fileop
Name Scan RO vol scan protocols profile
                   ---- --------- ---------- ------------
default off off on cifs, nfs4 multi_proto_standard
  CIFS
   Shares include list : \hat{ } : \hat{ } : \hat{ } \hat{ } Files include list : \hat{ } : \hat{ } : \hat{ } :
   Files include list
   Only scan files opened with execute access : off
  NFS
   Only scan files with execute permission : off
```
# **Create a New Scan Policy**

```
antivirus on-access policy create -name cifs_nfs4 -scan on -scan-mandatory on -protocols 
cifs,nfs4 -cifs-share include -cifs-share-list "^.*$" -cifs-scan-execute-access on -cifs-file 
include -cifs-file-list "^.*$" -nfs-scan-execute-permission on -fileop-profile multi_proto_strict
```
### **Modify an On-Access Policy**

```
antivirus on-access policy modify -name cifs_nfs4 -nfs-scan-execute-permission off
```
### **Delete an On-Access Policy**

```
antivirus on-access policy delete -name cifs nfs4
Assigning vscan policies to vservers/volumes
Assigning on-access policy for vserver
antivirus on-access modify -vserver vwfs1 -volume * -vserver-policy cifs nfs4
```
# **Assign an On-Access Policy for Volumes**

```
antivirus on-access modify -vserver vwfs1 -volume vol1 -volume-policy default
antivirus on-access show -vserver vwfs1
Vserver Volume On-Access Policy
-------------------- -------------------- --------------------
vwfs1 - cifs nfs4
                 root_vol testl<br>test1 cifs r
                                   ecser<br>cifs nfs4
                  vol1 default
3 entries were displayed.
```
# <span id="page-8-0"></span>**5 On-Demand Scanning**

Antivirus on-demand scanning can be used to perform virus scans on a schedule based on your requirements. The on-demand scan commands are created by the user and can scan one file or the entire cluster file system as required. They can be run manually or on a schedule. On-demand scanning generates a report upon completion.

# <span id="page-8-1"></span>**5.1 AV On-Demand Scan Configuration**

The following commands can be used to scan a file, directory, or Vserver:

- scan -file <Vserver> <filename> [-force]
- scan -dir < Vserver > <pathname> [-force] [-dont-cross-junctions][-dontrecurse] [-files {include|exclude} <list>]
- scan -vserver < Vserver > [-force] [-dont-cross-junctions] [-dontrecurse][-files {include|exclude} <list>] [-directories {include|exclude} <list>]
- scan -cluster [-force] [-dont-cross-junctions] [-dont-recurse] [-files {include|exclude} <list>][-directories {include|exclude} <list>][-vservers {include|exclude} <list>]

#### Where:

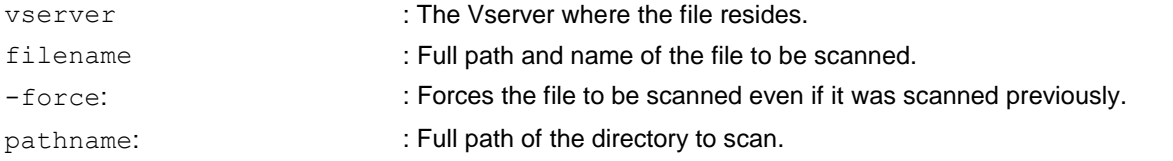

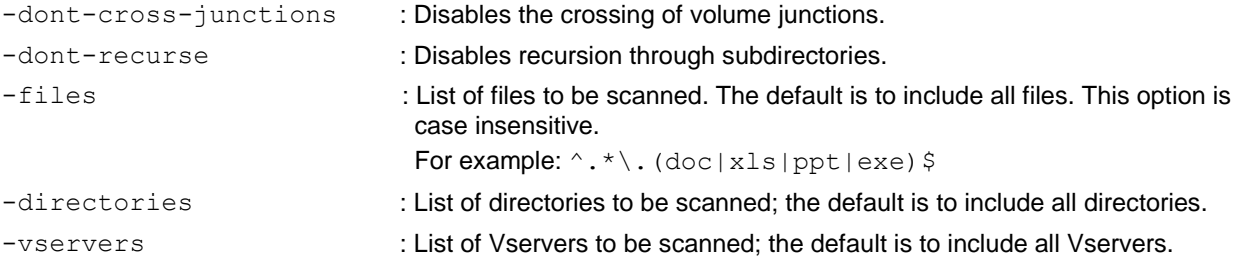

#### Examples:

#### To scan a file:

antivirus on-demand command create -name scanfile -command-line "scan -file vwfs1 /vol1/testSymLink"

#### • To scan a directory:

antivirus on-demand command create -name scandir -command-line "scan -dir vwfs1 /vol/vol1/xp"

#### • To scan a Vserver:

antivirus on-demand command create -name scanvserver -command-line "scan -vserver vwfs1 -force"

#### Display on-demand commands:

```
antivirus on-demand command show
Name Command Line
-------------------- --------------------------------------
scandir <br />
scan -dir vwfs1 /vol/vol1/xp
scanfile scan -file vwfs1 /vol1/testSymLink
scanflie<br>scanvserver scan -vserver vwfs1 -force
3 entries were displayed.
```
#### Execute an on-demand command:

antivirus on-demand run –command scanvserver

View AV on-demand reports:

```
antivirus on-demand report show
antivirun on-demand report print -id <id of report>
```
#### Example:

```
antivirus on-demand report print -id 4
scan -dir vwfs1 /vol/vol1/xp
BEGIN: Wed Apr 27 17:10:20 2011
Files that have been found infected, or that couldn't be scanned:
-----------------------------------------------------------------
Statistics:
-----------
Number of scans attempted : 4
Number of scans succeeded : 4
Number of scans failed : 0
Number of remedies failed : 0<br>Number of scans retried : 0
Number of scans retried
Number of files infected : 0
Number of files repaired : 0
Number of files deleted : 0
Number of files quarantined: 0
Scan Duration : 00:04:59
END: Wed Apr 27 17:15:19 2011scan -cluster
 On-demand scan schedule
```
Schedule options

```
5min @:00,:05,:10,:15,:20,:25,:30,:35,:40,:45,:50,:55
8hour @2:15,10:15,18:15
avUpdateSchedule Sun, Sat@2:00
daily 0:10hourly \qquad \qquad 0.05<br>weekly Sun@
                    Sund0.15
```
#### Example:

<span id="page-10-0"></span>antivirus on-demand> schedule -command scanvserver -schedule avUpdateSchedule

# **5.2 AV On-Demand Scan Limitations**

Currently AV on demand has the following limitations and known issues:

- Symlinks and widelinks cannot be scanned due to an internal file system limitation.
- If the same command is run at intervals of less than 5 minutes, the following error occurs:

```
antivirus on-demand run ScanSymLink
ERROR: command failed: Failed to queue anti-virus on-demand scan job (command'ScanSymLink', 
schedule ); reason: 'failed to queue job - status 6 (Exists).'
```
To retry the scan, wait for 5 minutes before repeating the scan; or create a new command with the same requirements but a different name.

# <span id="page-10-1"></span>**6 Remedy**

Remedy determines the actions to be taken when a file is found to be infected with a virus during scanning. The remedy action can be one of the following:

- **Repair.** The scan engine tries to clean or repair the infected file.
- **None.** Takes no action.
- **Delete.** Deletes the infected file.
- **Quarantine.** Moves the infected file to a quarantine directory; or a file extension is added to the name of the infected file. The quarantine action is specified in the configuration.

# <span id="page-10-2"></span>**6.1 Configure Remedy Options**

To configure remedy options, enter:

```
antivirus remedy modify
Isane ·
[-action] {none|repair|delete|quarantine} Action
[[-failed-repair-action] {none|delete|quarantine}] Failed Repair Action
[ -quarantine-action {move|add_extension} ] Quarantine Action
[ -quarantine-ext <text> ] File Extension
[ -quarantine-dir <text> ] Quarantine Directory
```
# <span id="page-10-3"></span>**6.2 Remedy Action**

When a virus is found, the following remedy actions can be taken:

- **None.** Takes no action.
- **Repair.** The scan engine tries to clean or repair the infected file.
- **Failed repair action.** If the repair action fails, you can define the following action to protect the infected file:
	- **None.** Takes no action.
- **Delete.** Deletes the infected file.
- Quarantine. Takes the action specified in the -quarantine-action field.

The -quarantine-action field is used only when the action is set to Repair.

- **Delete.** Deletes the infected file.
- Quarantine. Takes the action specified in the -quarantine-action field.
- **Quarantine action.** The following two quarantine options are supported:
	- Move. Moves the infected file to the directory specified by -quarantine-dir.

```
antivirus remedy modify -action quarantine -quarantine-action move -quarantine-dir 
/infected_files
antivirus remedy show
Action : quarantine
Quarantine Action : move
Quarantine Directory : /infected_files
```
**add\_extension.** An extension (as specified in –quarantine-ext) is added to the infected file.

```
antivirus remedy modify -action quarantine -quarantine-action add_extension -quarantine-ext vir
antivirus remedy show
Action : quarantine
Quarantine Action : add_extension
Quarantine Extension : vir
```
For example, if the file abc.txt is infected, it is renamed to abc.txt.vir.

# <span id="page-11-0"></span>**7 Debugging and Troubleshooting**

# <span id="page-11-1"></span>**7.1 Antivirus Statistics**

# **On-Access Scan Statistics**

On-access scan-related information is available through AV on-access statistics. This information is useful to understand the number of files scanned, the average number of bytes scanned per file, and so on. To check the statistics of AV on-access scanning, run the following command:

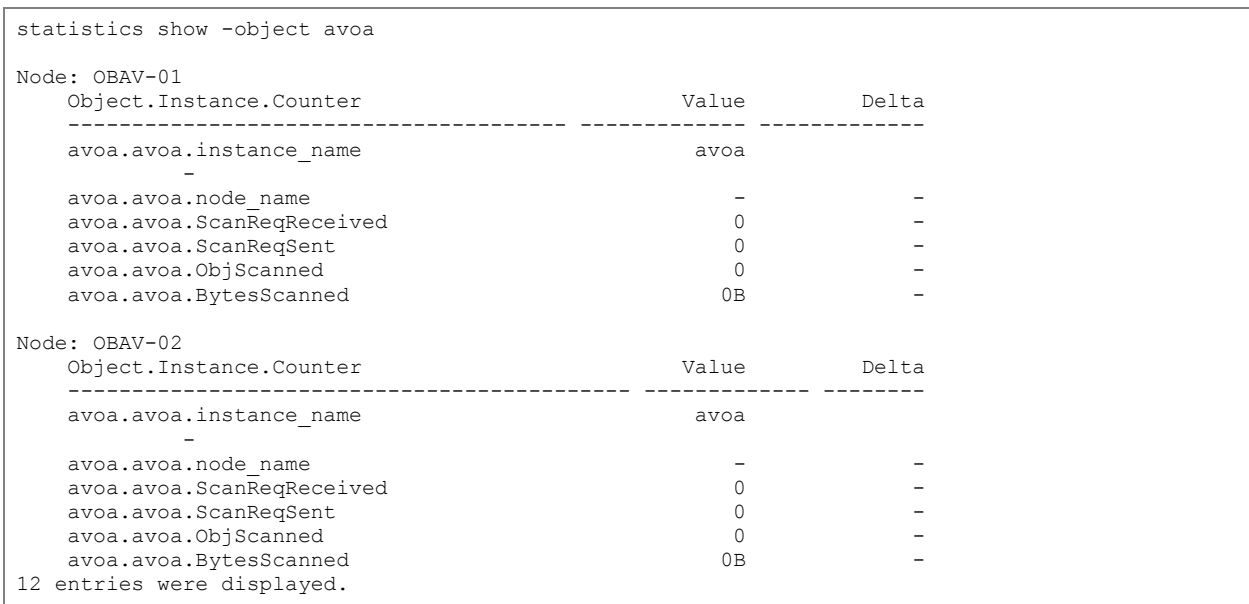

To get details of the on-access statistics, run the same command in diagnostics privilege mode.

# **AV Server Statistics**

To generate antivirus server statistics, run the following command:

antivirus statistics -module avs

The statistics are generated and added to the /mroot/etc/messages.log file.

# <span id="page-12-0"></span>**7.2 Debugging**

Antivirus notifications and debug information are logged in the event log and other log files, such as /mroot/etc/mlog/messages.log.

To check messages in the event log, use the following command:

```
event log show -messagename av*
```
# **Installation and Update Logs**

For details on update and license manager errors, check  $mum \log$  and  $mlm \log$ .

# **Trace Level**

The default antivirus server, on demand, and update log level are set to "notice." To get more debug information for these modules, set the log level to "debug" by using the following command in diagnostics privilege mode:

<span id="page-12-1"></span>antivirus options modify -avod-log-level debug -update-log-level debug

# **8 Common Problems**

This section covers some common errors that might occur when using Sophos Anti-Virus and their possible resolution.

# <span id="page-12-2"></span>**8.1 Download Errors**

**Invalid URL**

### **Error**

```
ERROR: command failed: [Job 63] Job failed: Sophos job failed, error: '144, server or proxy -
invalid URL
```
# **Resolution**

Check that DNS is enabled on the system and that it is connected to the Internet. Check that the URLs entered for "URL for Intel 32" and "URL for AMD 64" are both valid.

# **Invalid Username/Password**

### **Error**

```
ERROR: command failed: [Job 64] Job failed: Sophos job failed, error: '146, invalid server 
credentials'
```
# **Resolution**

Verify the username and password and retry the command.

# **Corrupted Download**

### **Error**

```
ERROR: command failed: [Job 64] Job failed: Sophos job failed, error: '148, SDDM integrity check
failed'
```
# **Resolution**

The download is corrupted. Try again. If it fails again, contact Sophos.

# <span id="page-13-0"></span>**8.2 Generic Errors**

### **File is Not Scanned**

**Resolution**: Make sure that the file is not a symlink. Symlinks cannot be scanned due to file system limitations.

# **Scan Takes too Long**

**Resolution**: If the scan is taking too long, use job manager to confirm that the job is running properly:

job watch-progress <avod job id>

The output should indicate that the files are being scanned. If the same file is shown for several minutes and that file is not very large, then the scan may be having problems. Check the avod and avs event logs to see if there are any problems. If there are timeouts in the AVOD event log, abort the job, disable and then reenable the AV engine, and retry the job.

# **Scan Times Out on Large Files**

**Resolution**: The scan timeout is set for 30 minutes by default. If the scan times out, for example due to large zip files, increase the AV on-demand timeout:

antivirus options modify -avod-scan-timeout <number of seconds>

# **Error: "Failed to queue job - status 6 (Exists)" When Trying to Run a Job**

**Resolution**: Two AV on-demand jobs cannot run simultaneously. Wait for the previous job to finish before retrying the job. If the command is not running but you still get this error message, wait for 5 minutes before repeating the command. This is a job manager limitation.

### **Error: "No AV servers are running on this cluster"**

**Resolution**: This error message indicates that all AV servers on the cluster are down. Refer to the vendor's troubleshooting guide for information about how to restart the AV servers. Before restarting the servers, collect the logs for debugging purposes.

# <span id="page-14-0"></span>**9 Best Practices for Antivirus Scanning**

- Set up on-demand scanning to scan files on a regular basis during off-peak hours.
- To maximize protection, set up automatic antivirus updates.
- To maximize performance, select "Scan only executable files."
- Don't assign AV policies to NetApp FlexCache® volumes; that would increase latency. Instead, define AV policies at the source.
- Exclude files that change frequently and cannot be scanned (for example, database files). Although the Sophos Anti-Virus engine rapidly confirms that these files don't need scanning, it adds an overhead to every read and/or write operation

# <span id="page-14-1"></span>**10 Summary**

Integrated antivirus solutions for NetApp storage devices enable enterprises to protect their valuable data from viruses. Customers can deploy NetApp solutions enterprise-wide with best-in-class Sophos Anti-Virus solutions to protect data. The open, scalable, and high-performance architecture enhances the customer's experience.

> Refer to th[e Interoperability Matrix Tool](http://now.netapp.com/matrix/mtx/login.do) (IMT) on the NetApp Support site to validate that the exact product and feature versions described in this document are supported for your specific environment. The NetApp IMT defines the product components and versions that can be used to construct configurations that are supported by NetApp. Specific results depend on each customer's installation in accordance with published specifications.

> NetApp provides no representations or warranties regarding the accuracy, reliability, or serviceability of any information or recommendations provided in this publication, or with respect to any results that may be obtained by the use of the information or observance of any recommendations provided herein. The information in this document is distributed AS IS, and the use of this information or the implementation of any recommendations or techniques herein is a customer's responsibility and depends on the customer's ability to evaluate and integrate them into the customer's operational environment. This document and the information contained herein may be used solely in connection with the NetApp products discussed in this document.

#### Go further, faster<sup>®</sup>

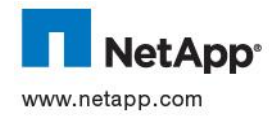

trademark of Sophos Limited. All other brands or products are trademarks or registered trademarks of their respective holders and © 2012 NetApp, Inc. All rights reserved. No portions of this document may be reproduced without prior written consent. Specifications are subject to change without notice. NetApp, the NetApp logo, Go further, faster, Data ONTAP, FlexCache, and WAFL are trademarks or registered trademarks of NetApp, Inc. in the United States and/or other countries. Sophos is a registered should be treated as such. TR-3985-0412